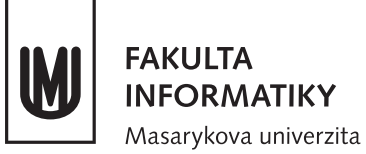

# **Začínáme s FI**

Vítejte na Fakultě informatiky. V tomto textu se dozvíte, jaké možnosti vám fakulta nabízí a jak používat technické vybavení.

# **Počítače a prostory**

- Studentům je volně přístupná **počítačová hala** (B106), kde jsou stroje s Windows (titan), Linuxem (nymfe75–86 běží nonstop; nymfe01–22) i macOS (luna).
- Tisk na kopírce v hale je možný z Windows. Je potřeba mít dostatek prostředků na účtu SUPO. Více informací na stránce [Placený SUPO tisk](https://www.fi.muni.cz/tech/tisk_supo.xhtml) v Technických informacích (viz níže).
- Počítačové učebny:
	- **–** Učebny s Windows: A215 (nereis), B116 (naiada), B117 (dryada), B311 (sirene).
	- **–** Linuxové učebny: A219 (nymfe87–105), B130 (nymfe23–74).
	- **–** Do učeben v přízemí (B116, B117 a B130) je přístup pouze přes počítačovou halu.
- Je možné využít studovnu A214 (bez PC).

# **Účty a přístupy**

Vstup do počítačové haly a některých učeben je umožněn pomocí karty ISIC (je potřeba si "pípnout" jejím přiložením ke snímači).

### **Každý student MU má učo a:**

- Primární heslo pouze na přihlašování do [ISu](https://is.muni.cz/auth/) a do [Inetu.](https://inet.muni.cz)
- Sekundární heslo další služby (tisk, [stravování,](https://kredit.skm.muni.cz/WebKredit/) Eduroam, ...).

#### **Studenti FI mají navíc fakultní účet:**

- **xlogin** (prváci naleznou svůj login na nástěnce u vstupu do počítačové haly) + fakultní heslo.
- Na začátku je fakultní heslo shodné se sekundárním heslem, nadále však nejsou nijak synchronizována, jedná se o **dvě různá hesla.**
- Používá se pro přihlašování na [fakultní služby:](https://www.fi.muni.cz/tech/ucet.xhtml) na server Aisa, PC na fakultě, [GitLab,](https://gitlab.fi.muni.cz/) [Stratus,](https://stratus.fi.muni.cz/) . . .
- Zároveň tak vzniká mailový alias *xlogin@fi.muni.cz*. Zprávy poslané na tuto adresu se ve výchozím nastavení přeposílají do ISu.

## **Změna hesla:**

- Fakultní:
	- **–** v ISu na [is.muni.cz/auth/system/heslo\\_fi,](https://is.muni.cz/auth/system/heslo_fi)
	- **–** nebo ve Fakultní administrativě přejděte na [Změnit heslo.](https://fadmin.fi.muni.cz/auth/sys/zmena_hesla.mpl)
- Primární a sekundární: v ISu pod odkazem [Změna hesla.](https://is.muni.cz/auth/system/heslo)

Nové primární heslo (pokud ho zapomenete) vám může přidělit studijní oddělení.

## **Domovské adresáře**

- Každý uživatel má dva síťové domovské adresáře, jeden pro unixové systémy a druhý pro Windows.
- Na Windows se ten unixový automaticky připojuje jako síťová jednotka.
- Uplatňuje se **kvóta** na celkovou velikost a počet souborů. Podrobnosti najdete na stránce [Diskové kvóty](https://www.fi.muni.cz/tech/unix/kvoty.xhtml) v Technických informacích.

# **Tipy pro Linux**

- Při lokálním přihlašování si můžete vybrat z různých grafických prostředí, tzv. **sessions**. Na výběr máte Gnome, Plasma, Xfce a spoustu dalších.
- Pokud vám chybí nějaký program, lze požádat správce o jeho instalaci, nebo využít **systém modulů**. Více se dozvíte v Technických informacích.

# **Vzdálený přístup**

- **Aisa** je linuxový server, který studenům umožňuje vzdálený přístup přes SSH. Můžete se na něj odkudkoli přihlásit na adrese *aisa.fi.muni.cz*. (Na tomto serveru běží mimo jiné i web FI.)
- Ze sítě FI (tedy i z Aisy) je možné se přihlásit na stroje Nymfe. Adresa je například *nymfe80.fi.muni.cz*.
- Existují i SSH klienti pro Windows, např. [PuTTY.](http://www.putty.org)

## **WiFi**

- Preferovaný způsob připojení je **Eduroam**. [Návod](https://wiki.ics.muni.cz/wifi/navody/eduroam) najdete na stránkách wiki.ics.muni.cz.
- Je možné se připojit k fakultní síti (ESSID **wlan\_fi**). Je však potřeba se autentizovat na *[wifi.fi.muni.cz](https://wifi.fi.muni.cz)* (fakultní login a heslo).

## **Pravidla**

- Fakulta je otevřená od 6 do 22 hodin.
- V počítačových učebnách a v hale se nesmí jíst a pít, nasvačte se ve vestibulu.
- Neodcházejte od PC bez odhlášení. Zamykejte počítač maximálně na 10 minut.
- Dbejte na to, že na linuxových stanicích mohou být vzdáleně přihlášeni další uživatelé, proto je zbytečně nadměrně nezatěžujte.
- Proto také nerestartujte počítače s Linuxem. Při zamrznutí použijte klávesovou zkratku **SysRq + k** (Alt\_L + PrtScr + k). Pokud to nepomůže, smíte počítač restartovat, pokud zároveň pošlete vysvětlení a jméno stroje na *[unix@fi.muni.cz](mailto://unix@fi.muni.cz)*.
- Je zakázáno nelegální sdílení obsahu.
- Volte si bezpečné heslo a to nikomu nesdělujte. Každý uživatel odpovídá za to, aby nikdo nezneužil jeho účet.
- Dodržujte i všechna ostatní pravidla, která naleznete v Technických informacích pod odkazem [Provozní](https://www.fi.muni.cz/tech/pravidla.xhtml) [pravidla počítačových systémů FI.](https://www.fi.muni.cz/tech/pravidla.xhtml)

Za porušení pravidel vám může být zablokován fakultní účet.

# **Technické informace a kontakty**

Na fakultním webu na stránce **Technické informace** (*[www.fi.muni.cz/tech/](https://www.fi.muni.cz/tech/)*) naleznete mnoho užitečných informací a návodů. Měli byste si je prostudovat, nebo alespoň vědět, co všechno se tam lze dozvědět.

V případě problémů s Windows, unixovými systémy nebo WiFi napište na *[win@fi.muni.cz](mailto://win@fi.muni.cz)*, *[unix@fi.muni.cz](mailto://unix@fi.muni.cz)*, respektive *[wifi@fi.muni.cz](mailto://wifi@fi.muni.cz)*.

# **Studijní záležitosti**

Doporučujeme seznámit se s obsahem [fakultního webu,](https://www.fi.muni.cz) Fakultní administrativy (*[fadmin.fi.muni.cz](https://fadmin.fi.muni.cz)*) a především [Informačního systému \(IS\).](https://is.muni.cz/auth/) V ISu budete provádět téměř všechny administrativní úkony související se studiem, jako jsou zápis do dalšího semestru, zápis předmětů a seminárních skupin, přihlašování na zkoušky a kontrola známek či průchodu studiem. Někdy je ale osobní návštěva [studijního oddělení](https://www.fi.muni.cz/contacts/office_for_studies.xhtml) nevyhnutelná – to se nachází ve 2. patře budovy A.

Aktuální verzi tohoto dokumentu naleznete v Technických informacích pod odkazem [Začínáme s FI.](https://www.fi.muni.cz/tech/zaciname-s-fi.pdf) Autoři: unix@fi a win@fi